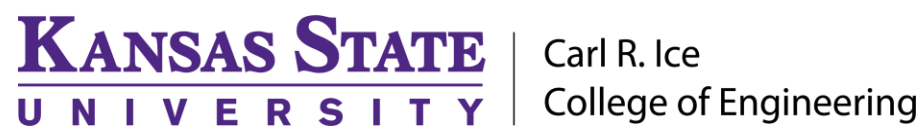

**ENGINEERING COMPUTING SERVICES**

(785) 532-4643 [support@engg.ksu.edu](mailto:support@engg.ksu.edu) [http://cecs.engg.ksu.edu](http://cecs.engg.ksu.edu/)

# **ARECNS Conference Room**

## **Instructions for the use of the Presentation System**

#### **To turn the projector on:**

- Locate the **Projector Remote Control** on the presentation desk and press the **Power** button.
- At the start up, the **preparation screen** will display a 30 second countdown. After the countdown, the projector will display the input that is selected.

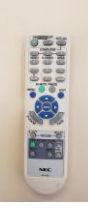

**Projector Remote Control**

## **To turn the projector off:**

- Locate the **Projector Remote Control** on the presentation desk and press the **Power** button.
- Power Off? Will be displayed on the screen. Press the **Power** button again to turn the projector off.

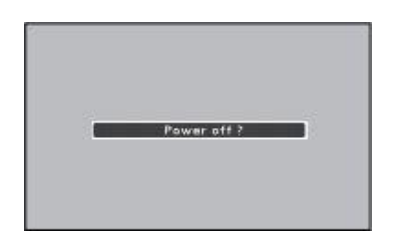

**Power Off Screen**

#### **To use the presentation computer**:

- After powering on the projector, if the computer is not displayed:
	- Press the mouse to wake up the computer, make sure Mice and Keyboard are on.
	- Presentation Compuer has most engineering software pre-installed

**WARNING**: Security software on this computer will erase all changes made on the next reboot. This includes any files or data you may have created. These lost files are nonrecoverable. To use a network drive for your data, please use the "ENGG Login" shortcut located on the desktop of the computer.

#### **To use the Laptop:**

- Attach the HDMI cable to your laptop.
- The switcher will automatically switch to the Laptop if detects a laptop connected

#### **Please see reverse side for additional instructions.**

# **KANSAS STATE** | Carl R. Ice<br> **U N I V E R S I T Y** | College of Engineering

**ENGINEERING COMPUTING SERVICES**

(785) 532-4643 [support@engg.ksu.edu](mailto:support@engg.ksu.edu) [http://cecs.engg.ksu.edu](http://cecs.engg.ksu.edu/)

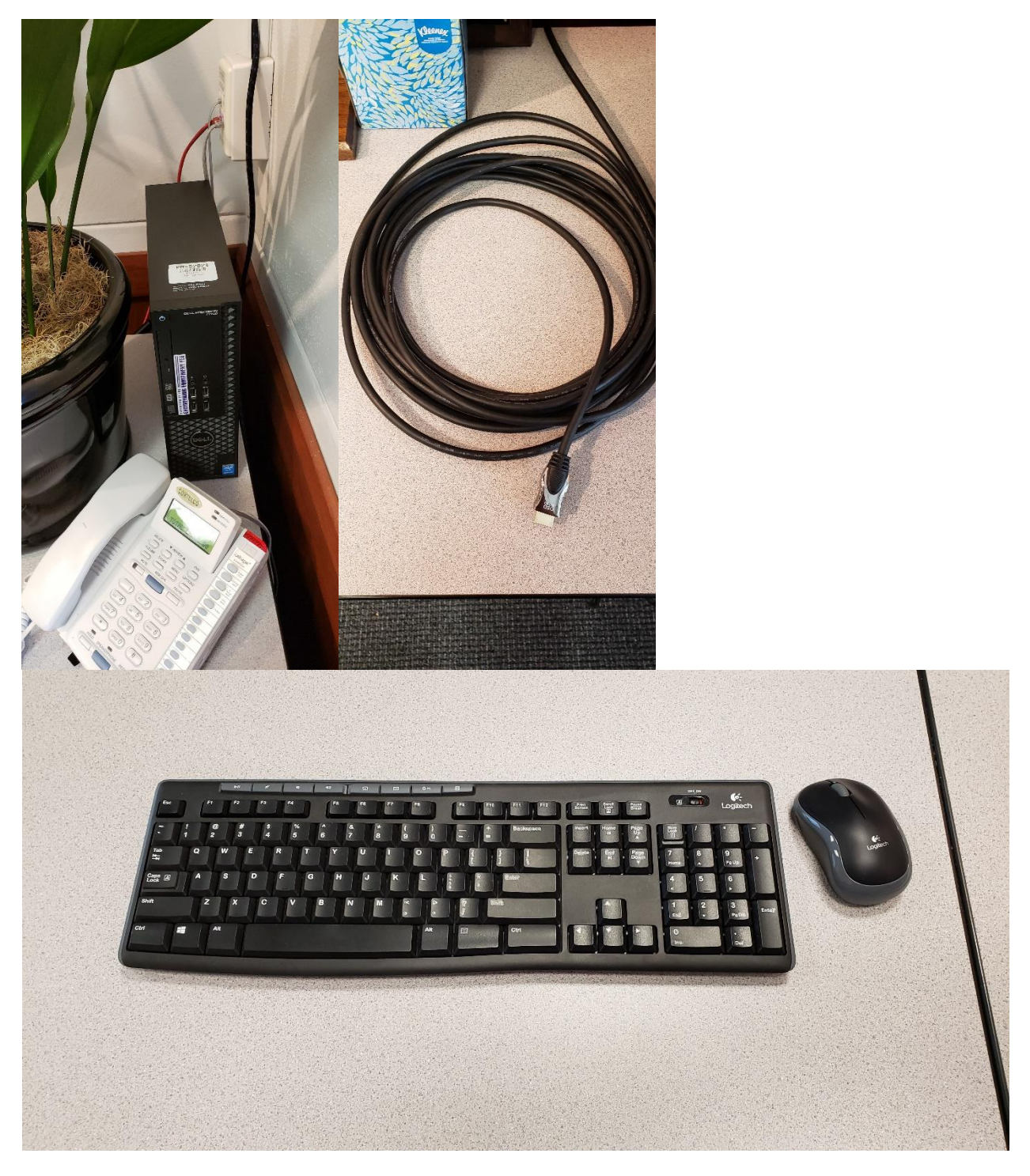

# **Please see reverse side for additional instructions.**